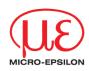

# Assembly Instructions IF2001/USB

### 1-Channel RS422/USB Converter

Measurement assembly for sensors of ILD 1320 / 1402 / 1420 / 1700 / 2300

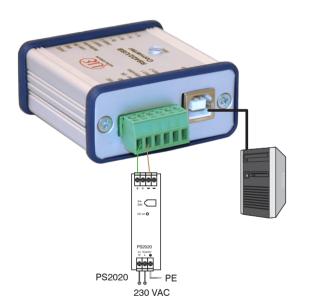

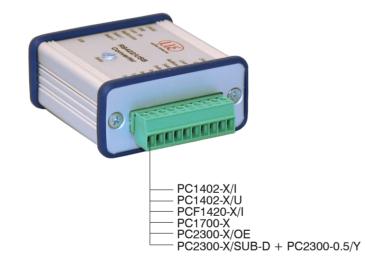

Fig. 1 Connections for supply/control

Fig. 2 Connection for sensor

- Connect the converter to a power supply, for example PS2020.
- Connect the converter to a free USB interface to start the driver installation. You will find the driver on the delivered CD.

### RS422 Connections to 6-pin. terminal

| Pin | Function                  |                |  |  |  |  |  |
|-----|---------------------------|----------------|--|--|--|--|--|
| 1   | +24 VDC                   | 20000          |  |  |  |  |  |
| 2   | GND                       |                |  |  |  |  |  |
| 3   | Laser on                  | Pin 3          |  |  |  |  |  |
| 4   | Functional input / output |                |  |  |  |  |  |
| 5   | Sensor switch 1           | Pin 2<br>Pin 1 |  |  |  |  |  |
| 6   | Sensor switch 2           |                |  |  |  |  |  |

Connect Pin 2 with Pin 3 to activate the laser light source in the sensor permanently.

## **Power Supply**

Nominal value: 24 V DC

Switch on the power supply unit, once wiring is completed.

Connect the 24 VDC and GND inputs at the converter with a 24 V voltage supply.

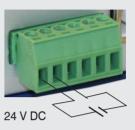

Use the supply voltage for measurement instruments only and not for drive units or similar sources of pulse interference at the same time. MICRO-EP-SILON recommends using an optional available power supply unit PS2020 for the converter.

Fig. 3 Connector supply voltage

| RS422 Connections to 10-pin. terminal |                           |                      |                            |                    |                                       |           |  |  |
|---------------------------------------|---------------------------|----------------------|----------------------------|--------------------|---------------------------------------|-----------|--|--|
| Pin                                   | Assignment                | ILD 1402<br>PC1401-x | ILD 1320/1420<br>PCF1420-x | ILD 1700<br>PC1700 | ILD 2300<br>PC2300/OE<br>PC2300-0.5/Y |           |  |  |
| 1                                     | Converter TxD+            | green                | green                      | gray               | blue                                  |           |  |  |
| 2                                     | Converter TxD-            | yellow               | yellow                     | yellow             | red                                   |           |  |  |
| 3                                     | Converter RxD+            | gray                 | gray                       | green              | black                                 | Teacage S |  |  |
| 4                                     | Converter RxD-            | pink                 | pink                       | brown              | violet                                | 000000000 |  |  |
| 5                                     | Sensor switch 2           | n.c.                 | n.c.                       | violet             | -                                     |           |  |  |
| 6                                     | Sensor switch 1           | brown                | brown                      | gray pink          | -                                     |           |  |  |
| 7                                     | Functional input / output | violet               | violet                     | white green        | -                                     | PINI      |  |  |
| 8                                     | Laser on                  | black                | black                      | red blue           | -                                     |           |  |  |
| 9                                     | GND                       | blue                 | blue                       | black              | brown                                 |           |  |  |
| 10                                    | 24 VDC                    | red                  | red                        | red                | white                                 |           |  |  |

#### Installation USB Driver

- Insert the installation CD-ROM in the CD-ROM-drive.
- Connect the sensor to the USB converter. Connect the USB converter to a free USB port on a PC / notebook.
- Connect the converter to a power supply.

The driver installation starts automatically. Depending on the operating system the latest driver from the Internet or driver CD is used.

## Windows 7

If you use a PC with Internet access, connect the converter to a free USB port. Windows 7 looks automatically for the latest driver version and installs the driver.

### Manual Installation of Driver

You can also install the driver manually if the driver is not installed automatically.

Install the driver as follows:

- Load the CD in to the CD-ROM drives.
- Connect the sensor/controller with the USB converter.
- Connect the USB converter cable with a free USB port.
- Connect the converter with a power supply.
- Start the device manger, see Fig. 4, menu Start > Control Panel > Device Manager.
- Right-click the entry USB Serial Port and choose Update Driver Software ...

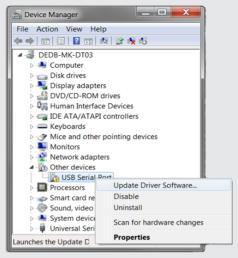

Fig. 4 View on Device Manager

Let the computer search for driver software.

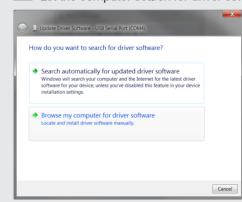

Choose the path for the driver by means of Browse

Click on the button Next.

The routine now starts the installation of the driver.

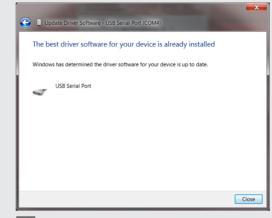

Click on the button Close, to finish installation.

Another dialog Changed system settings appears. It asks if you want to restart the computer immediately.

If you want to take over the changes later, click the button No.

# **Dimensional Drawing**

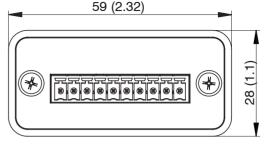

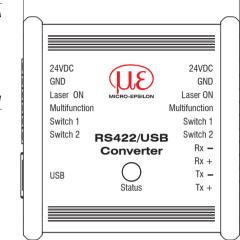

57.2 (2.25)

Dimensions in mm (inches), not to scale

## Unpacking

- 1 Converter IF2001/USB
- 1 USB cable
- 1 CD with driver, instruction manual

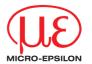

MICRO-EPSILON MESSTECHNIK GmbH & Co. KG Königbacher Str. 15 · 94496 Ortenburg www.micro-epsilon.com X9771352-A031106HDR

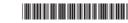